# സ.നേലഖ

## സന്തോഷ് തോട്ടിങ്ങൽ

SCIM(Smart Common Input Method) ഗ്നു/ലിനക്സ് പ്രവർത്തകസംവിധാനത്തിലെ ഒരു പ്രധാന നിവേശകരീതി(Input method) ആണ്. സന്നലേഖ ഉപയോഗിച്ച് ഉപയോക്താവ്വ് എഴുതേണ്ടതു് മംഗ്ളീഷിലാണ്. അതായതു് "സരിഗമപധനിസ" എന്നെഴുതാൻ "sarigamapadhanisa" എന്ന് ടൈപ്പ ചെയ്യുന്ന

## സജീകരണം

നിങ്ങളടെ കമ്പ്യട്ടറിൽ SCIM ഇൻസ്റ്റാൾ ചെയ്യിട്ടണ്ടായിരിക്കണം. Debian GNU/Linux ഇൽ അല്ലെങ്കിൽ ഉബ്ബണ്ടവിൽ ഇതിനായി ചെയ്യേണ്ടഇ് ഇത്ര മാത്രം : #sudo apt-get install scim scim-tables-additional scim-bridge scim-gtk2-immodule

സ്വനലേഖ ഇൻസ്റ്റാൾ ചെയ്യാൻ സോഴ്സ്കോഡ് ഇരിക്കുന്ന ഫോൾറിൽ പോകുക. അതിനുശേഷം

#make

### #sudo make install

/etc/environment എന്ന ഫയലിലേക്ക് export GTK\_IM\_MODULE="scim-bridge" എന്ന വരി ചേർക്കുക. ഇൻസ്റ്റാൾ ചെയ്ത ശേഷം കമ്പ്യൂടർ വീണ്ടും ഇടങ്ങുക. അല്ലെങ്കിൽ എക്സ് സെർവർ വീണ്ടും ഇടങ്ങുക(Alt+Ctl+Backspace).

## ഉപേയാഗം

SCIM സപ്പോർട്ട് ചെയ്യന്ന ഏതെങ്കിലും ടെക്സ്റ്റ് എഡിറ്റർ ഇറക്കുക. ഉദാ:- gedit പാനലിലുള്ള SCIM ഐക്കണിൽ റൈറ്റ് ക്ലിക്ക് ചെയ്യക. താഴെ കൊടുത്തിരിക്കുന്ന പടം ശ്രദ്ധിക്കുക.

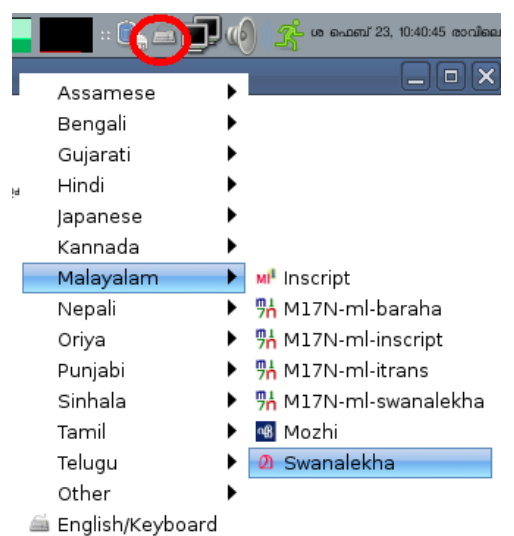

SCIM ഭാഷകളുടെ പട്ടികയിൽ നിന്നും മലയാളം -> സ്വനലേഖ തിരഞ്ഞെടുക്കുക. അതിനു ശേഷം ടൈപ്പ് ചെയ്തു ഇടങ്ങുക. ഓരോ അക്ഷരത്തിന്റെയും ഇംഗ്ളീഷ് അക്ഷരശ്രേണി എന്തെന്നറിയാൻ താഴെകൊടുത്തിരിക്കുന്ന പട്ടിക നോക്കുക.

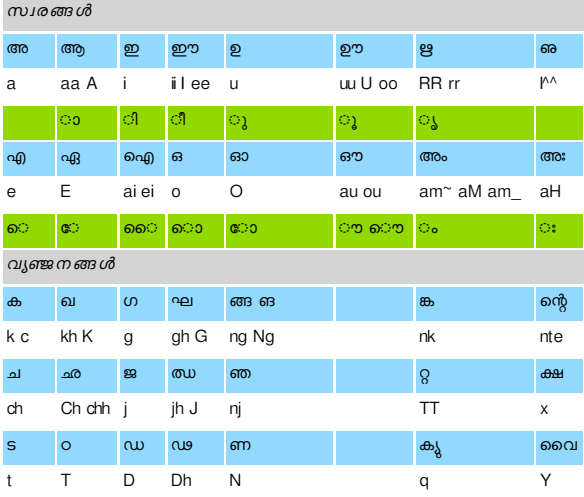

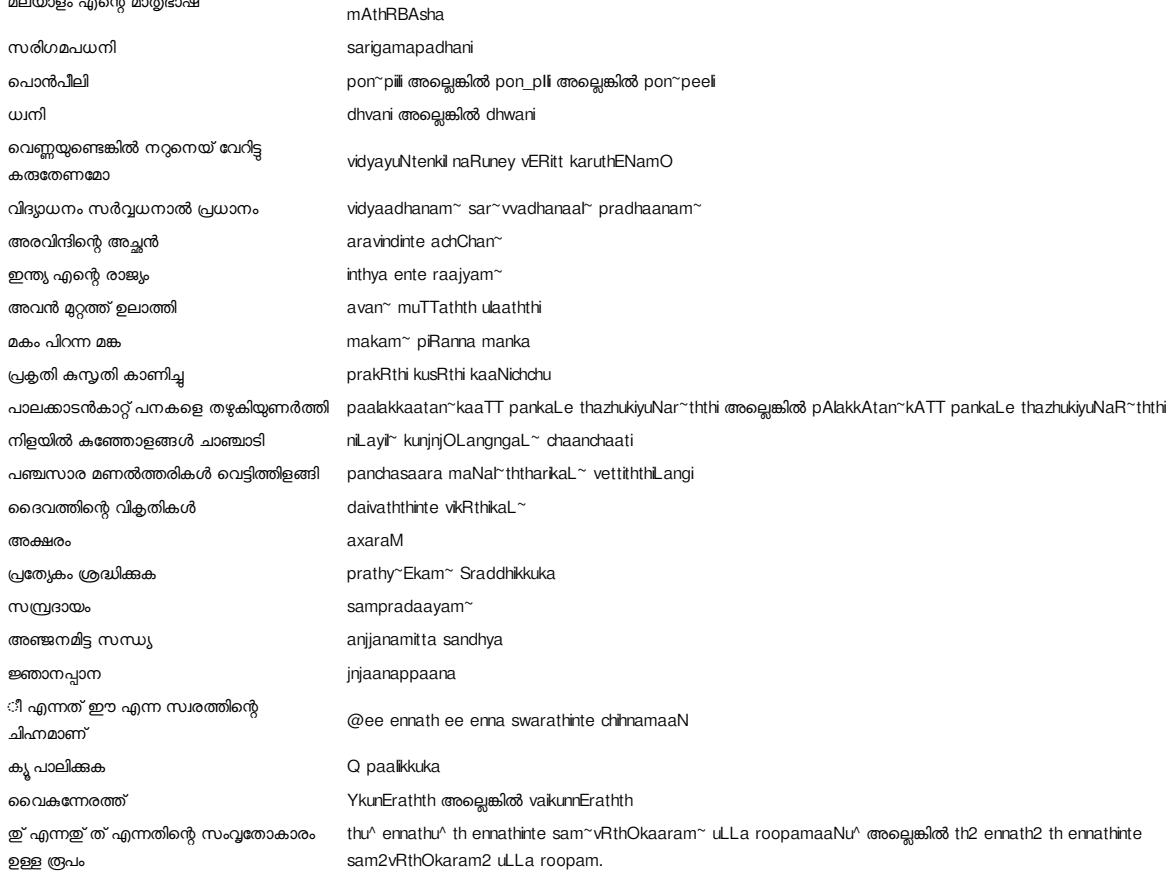

# മലയാളത്തിലും ഇംഗ്ളീഷിലും മാറി മാറി എഴുതാൻ

ത ഥ ദ ധ ന പ കൂ ബ th thh Th d dh n **Q** nch

യ ര ല വ ശ ഷ സ ഹ y r I vw Sz sh s h

പ ഫ ബ ഭ മ <mark>മ ZWNJ</mark> p fph b bhB m  $\sim$  or  $\overline{\phantom{a}}$ 

ള ഴ റ L zh Sh R ചില്ലകൾ

ഉദാഹരണ

മലയാളം എന്റെ മാതൃഭാഷ

 $\overrightarrow{AB}$   $\overrightarrow{AB}$   $\overrightarrow{AB}$   $\overrightarrow{AB}$   $\overrightarrow{AB}$   $\overrightarrow{AB}$  $n^* n_$   $N^* N_$   $N_$   $L_$   $L^* L_$   $r^* R^* r_ R_$ 

മലയാളം ടൈപ്പ് ചെയ്ത ചെയ്തകൊണ്ടിരിക്കുന്നതിനിടയിൽ ഇംഗ്ളീഷ് ടൈപ്പ് ചെയ്യണമെങ്കിൽ Ml എന്ന ബട്ടൺ ക്ലിക്ക് ചെയ്യുക. അപ്പോഴഇ് En എന്നായി മാറുന്നു. താഴെകൊടുത്തിരിക്കുന്ന ചിത്രങ്ങൾ ശ്രദ്ധിക്കുക.

 $\frac{SC}{M}$  -M  $\Omega$  Swanalekha  $\boxed{En}$ ❼  $\frac{\partial G}{\partial \Phi}$ ,  $\frac{\partial G}{\partial \Phi}$   $\rightarrow$   $\emptyset$  Swanalekha $\bullet$   $\bullet$ 

വീണ്ടും മലയാളത്തിലേയ്ക്ക് മാറാൻ En എന്ന ബട്ടൺ ക്ലിക്ക് ചെയ്യുക. ഇതല്ലാതെ CTRL+Space എന്ന ഷോർട്ട് കട്ട് കീയും ഉപയോഗിയ്ക്കാവുന്നതാണ്

malayaaLaM ente maathRbhaasha അല്ലെങ്കിൽ malayAlam~ ente mAthRBAsha അല്ലെങ്കിൽ malayaaLam\_ ente

## സൂചനാപ്പട്ടിക (Lookup table)

സനലേഖയ്ക്ക് ഉപയോക്താവ് എഴ്തിക്കൊണ്ടിരിക്കമ്പോൾ സൂചനകൾ കൊടുക്കാൻ കഴിയും. ഇഇ് മലയാളം വളരെപ്പെട്ടെന്ത് തെറ്റ് കൂടാതെ എഴ്ഞാൻ സഹായിക്കുന്നു. ചില്ല ക്ഷരങ്ങൾ, കൂട്ടക്ഷരങ്ങൾ എന്നിവ എഴുതുമ്പോൾ ഇത് വളരെ ഫലപ്രദമാണ്. മലയാളികളടെ സവിശേഷമായ മംഗ്ളീഷ് ഉപയോഗത്തിന്റെ അടിസ്ഥാനത്തിലാണ് ഇത രൂപകല്പനചെയ്<mark>ല</mark>ിരിക്കുന്നതു്.

ഉദാഹരണത്തിന് അടിപൊളി എന്നെഴ്താൻ പലപ്പോഴും നാം ഉപയോഗിക്കുന്നഇ് adipoli എന്നാണ്. പക്ഷെ സ്വനലേഖ യിലതെഴ്ചഇന്നഇ് atipoLi എന്നാണല്ലൊ?. ചിലർ കെങ്കിലുമുണ്ടാകന്ന ഈ തടസ്റ്റം ഒഴിവാക്കന്നതിന്റ് സൂചനാപ്പട്ടിക ഉപകരിക്കം. adipoli എന്നെഴുതിക്കൊണ്ടിരിക്കുമ്പോൾ വി എന്നുവുട്ടിക ദി എന്നും ടി എന്നും 2 സൂചനകൾ നൽകന്നു. അതുപോലെ ളി എന്നതിനവേണ്ടി Li ക്കപകരം li എന്നെഴുതുമ്പോൾ പട്ടിക ലി എന്നും ളി എന്നും 2 സൂചനകൾ നല്ലന്നു.

ഇതിന്റെ വേറൊരു ഉപയോഗം പേരുകളുടെ കളയുള്ള initials എഴ്ചഇമ്പോൾ ആണ്. ഉദാഹരണത്തിന് ലീല പി കെ എന്നെഴ്താൻ ശരിക്കം ഉപയോഗിക്കേണ്ടത് leela pi ke എന്നാണ്. പക്ഷെ നാം leela p k എന്നു തന്നെ എഴുതാൻ ഇഷ്ടപ്പെടുന്നു. നാം P അല്ലെങ്കിൽ p എന്നെയ്ക്കളുമ്പോൾ സൂചനാപ്പട്ടിക പി എന്നൊരു സൂചനക്കടി തരും!.

കെ എസ് ആർ ടി സി എന്നെഴുതാൻ K S R T C തന്നെ ഉപയോഗിക്കണമെന്നുണ്ടോ? സൂചനാപ്പട്ടികയുടെ സഹായത്തോടെ നിങ്ങൾക്ക് K S R T C എന്നു തന്നെ എഴുതാം. എഴുഇന്നതിനിടയിൽ അതിനു താഴെ പ്രതൃക്ഷപ്പെട്ടന്ന സൂചനാപ്പട്ടികയിൽ നിന്നും വേണ്ട അക്ഷരങ്ങൾ തിരഞ്ഞെടുക്കാം. ഉദാഹരണത്തിന് ആണി എന്നു എഴുതാൻ നാം ANi എന്നതിനു പകരം Ani എന്നെഴുതിയെന്നിരിക്കട്ടെ. ni എന്നെഴുഇമ്പോൾ സൂചനാപ്പട്ടിക പ്രത്യക്ഷമാകന്ത. ണി എന്നും നി എന്നുള്ള 2 സൂചനകൾ നൽകന്നു. ഇതിൽ ണി എന്നു തിരഞ്ഞെടുക്കാൻ ആരോ കീകൾ(Arro keys) ഉപയോഗിക്കാം. അല്ലെങ്കിൽ സൂചനയുടെ കൂടെയുള്ള അക്കം തിരഞ്ഞെടുക്കാം.

താഴെകൊടുത്തിരിക്കുന്ന ചിത്രങ്ങൾ ശ്രദ്ധിക്കുക.

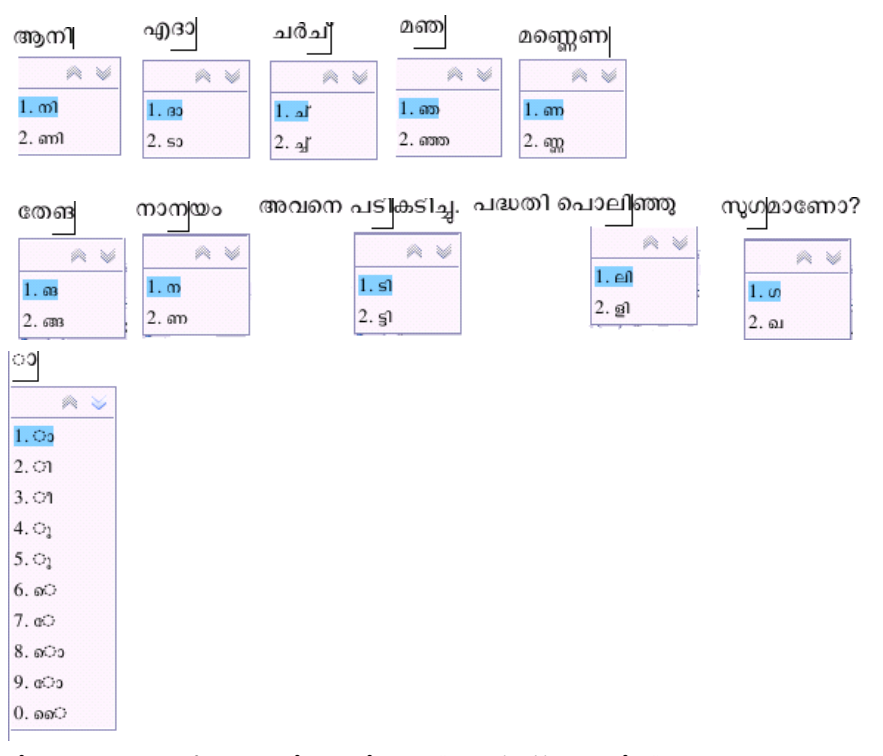

ചില വാക്കുകളെഴുതുമ്പോൾ കൂട്ടക്ഷരം ഒഴിവാക്കേണ്ടി വരാറുണ്ട്. ഉദാ:- thamizhnaat= തമിഴ്ലാട്.

ഇവിടെയും ~ ഉപയോഗിച്ച് പ്രശ്നം പരിഹരിക്കം . thamizh~naat=തമിഴ്നാട്

### പിഴവകളം നിർദേശങ്ങളം

നിങ്ങളുടെ അഭിപ്രായങ്ങളും നിർദ്ദേശങ്ങളും താഴെ കൊടുത്തിരിക്കുന്ന ഇ-മെയിൽ വിലാസത്തിൽ അയക്കുക. സന്തോഷ് തോട്ടിങ്ങൽ santhosh.thottingal@gmail.com

### പകർപ്പവകാശം

സ്വനലേഖ GPL(GNU General Public License) പതിപ്പ് 2 ഓ അല്ലെങ്കിൽ അതിന്റെ ഏതെങ്കിലും പുതിയ പതിപ്പിനാലോ സംരക്ഷിക്കപ്പെട്ടിരിക്കുന്നു.

### കടപ്പാടു്

സ്വതന്ത്ര മലയാളം കമ്പ്യട്ടിങ്ങ് കൂട്ടകാർ

```
" എന്റെ കമ്പ്യൂട്ടറിനു് എന്റെ ഭാഷ "
```
ഒരു സ്വതന്ത്ര മലയാളം കമ്പ്യട്ടിങ്ങ് സംരംഭം.